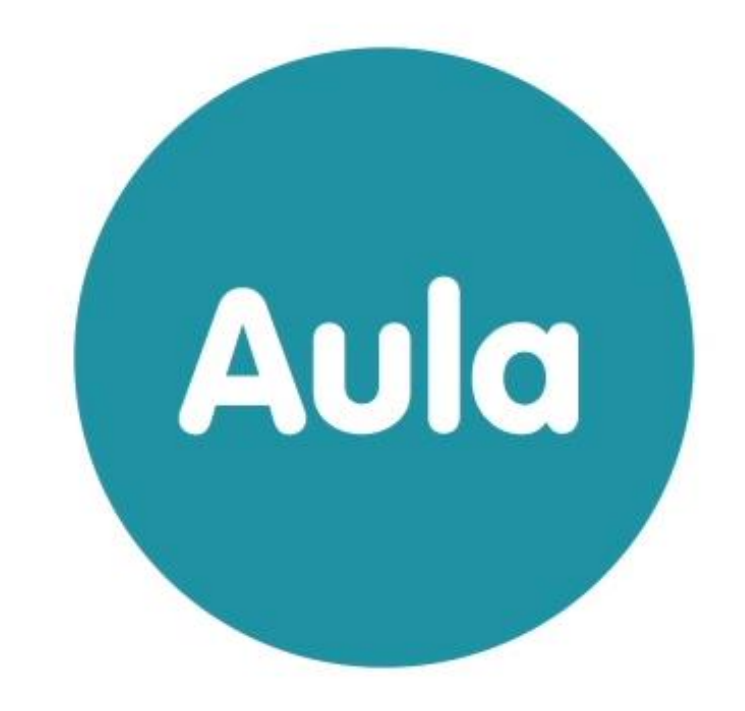

## Introduktion til Uddannelsesmiljøet

## Formål

Tiden er kommet til, at I selv skal på Aulas uddannelsesmiljø. Miljøet giver jer mulighed for at øve jer i Aulas funktionaliteterer, forud for at I skal bruge Aula på jeres egne skoler i foråret 2019. Dette skriv vil helt kort introducere jer til uddannelsesmiljøet.

## Uddannelsesmiljøet

Uddannelsesmiljøet er en Beta-version af Aula. Dette betyder, at vi stadig løbende arbejder på, at rette de fejl, der måtte forekomme. I takt med at vi retter til og tilføjer funktionalitet til Aula, vil dette også bliver tilgængeligt for jer i uddannelsesmiljøet. Derfor er det ikke al funktionalitet, der er tilgængelig på uddannelsesmiljøet fra første anvendelsesdag.

Da uddannelsesmiljøet stadig er i beta, anbefaler vi, at I øver jer i selve brugen af uddannelsesmiljøet, før I præsenterer det for yderligere medarbejdere. Det er vigtigt for jer at få en føling, med hvilke muligheder I har i uddannelsesmiljøet, og hvordan I skal planlægge jeres brugerundervisning på skolen.

Uddannelsesmiljøet kommer med fiktiv testdata, som nulstilles hver nat natten.

## Opbygning

Som kommune får I adgang til jeres egen testskole med 20 medarbejdere. Det betyder, at I kan planlægge at lade op til 20 medarbejdere arbejde sammen på en gang i uddannelsesmiljøet, hvor de kan skrive til hinanden, oprette grupper, som de sammen kan deltage i osv.

Hvert miljø består af:

- En kommune med 20 kommunale medarbejdere med kommunal administratorrettighed.
- En institution med:
	- o 20 lærere med institutionel administratorrettighed.
	- o 20 forældre med 40 børn (elever):
		- 20 elever i fire 0. klasser (fire UNI-grupper: A,B,C,D)
		- 20 elever i fire 9. klasser (fire UNI-grupper: A,B,C,D).
	- o To Aula-grupper, som alle medarbejdere er medlem af:
		- "Elevrådet".
		- "Personalegruppen".
	- o Et fuldt skema for alle medarbejdere for ugen.
	- o Lokaler (ressourcer), der er mulige at booke i kalenderen.
	- o Et par beskeder til alle medarbejdere.
	- o Et par opslag til alle medarbejdere.
	- o Et par begivenheder til alle medarbejdere.

Fem medarbejdere, 10 forældre og 10 elever tilknyttet: 0.A (UNI-gruppe) 9.A (UNI-gruppe)

Fem medarbejdere, 10 forældre og 10 elever tilknyttet: 0.B (UNI-gruppe) 9.B (UNI-gruppe)

# **Flakkebjerg Skole**

Fem medarbejdere, 10 forældre og 10 elever tilknyttet: 0.C (UNI-gruppe) 9.C (UNI-gruppe)

Fem medarbejdere, 10 forældre og 10 elever tilknyttet: 0.D (UNI-gruppe) 9.D (UNI-gruppe)

#### Login

I vil modtage 42 forskellige brugernavne (20 kommunale medarbejder 20 medarbejdere på en skole, 1 forælder og 1 elev). Dertil modtager i et generisk passwords, der anvendes til alle jeres brugere.

Derudover vil i få to forskellige brugernavne: En forælder og en elev, så i kan opleve Aula fra deres perspektiv.

I tilgår uddannelsesmiljøet ved at gå til [uddannelse.aula.dk.](https://uddannelse.aula.dk/) Herfra vælges "Medarbejdere" (også selvom i vil logge ind med forælder/barn) og dernæst "UNI-login". Der mødes i med af en SAML-Login side, hvorfra i indtaster Brugernavn (**Kommunenr**.+**BrugerID**).

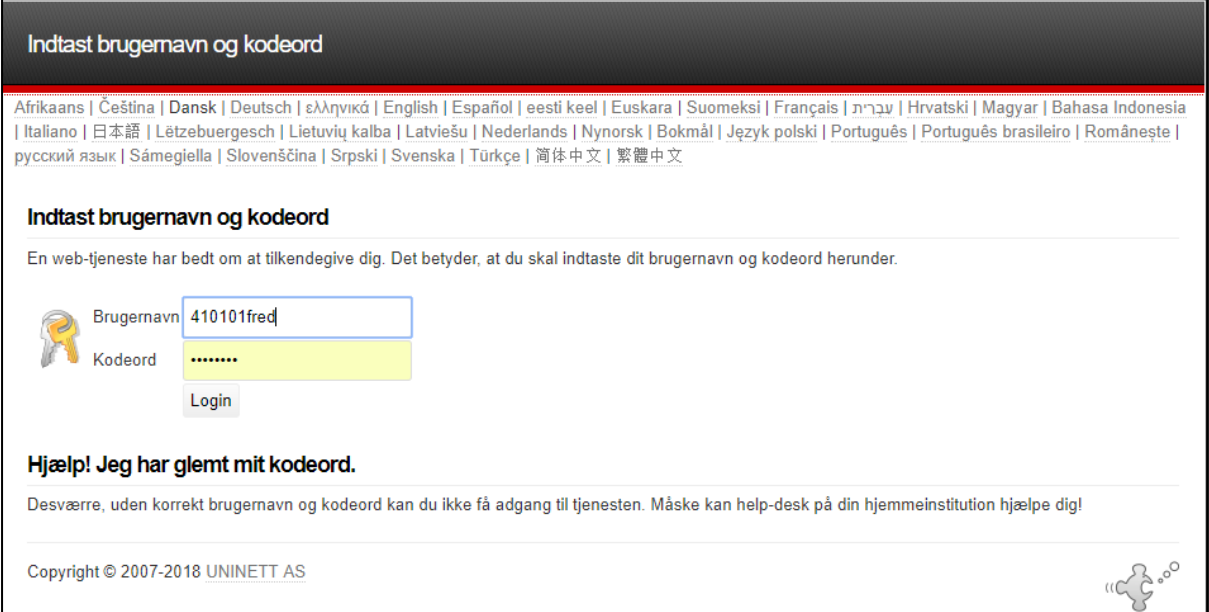

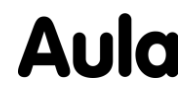

#### Kodeord

Kommunens unikke kodeord for uddannelsesmiljøet er sendt til kommunens projektleder.

#### Kommune-nr.

Jeres testmiljø har et unikt kommune-nr, der er blevet sendt til kommunens projektleder. Det består af seks cifre og alle brugere har knyttet dette kommune-nr. til deres brugernavn, som en form for synligt CPR-nummer. Når man forsøger at fremsøge hinanden inde i uddannelsesmiljøet kan modtager verificeres på dennes kommune-nr.

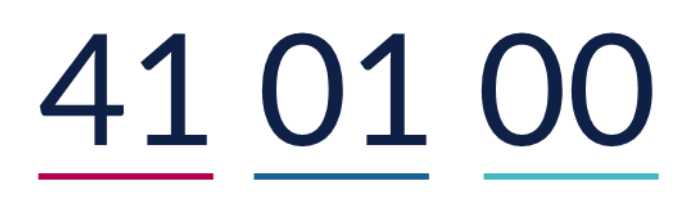

De første fire cifre er unikke for kommunens uddannelsesmiljø – i dette tilfælde "4101". De sidste to cifre indikerer, om brugeren er medarbejder på en kommune eller en skole. Alle kommunale medarbejdere slutter på "00" og alle medarbejdere på en skole slutter på "01", "02" osv.

*Eksempler:* 

*"Jacob Bruun Søndermarkskolen 420101" – Lærer og institutionel administrator*

*"Juliane Albrechtsen Kommune 4201" – Kommunal medarbejder og administrator.*

Nummeret er ligeledes angivet i brugernavnet ved login. På denne måde kan underviserne sikre sig, at alle brugere er logget korrekt ind på det samme miljø.

*Eksempler:*

*410101Jacb*

*410100Jula*

Når "Jacob Bruun" fra uddannelsesmiljø 410101 vil kommunikere med andre brugere i samme institution, eksempelvis hvis han vil sende kollegaen "Josephine Søgaard" en besked, skal han søge "Josephine Søgaard" frem fra institution 410101. Ligesom i det endelige Aula vil søgeresultater inden for egen institution altid dukke op først, hvorfor det er nemt at interagere med øvrige brugere i uddannelsessammenhæng.

### BrugerID

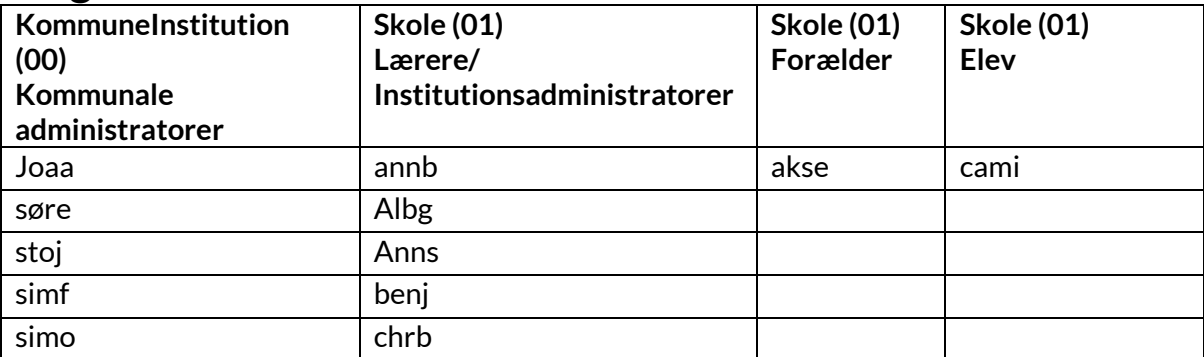

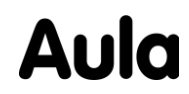

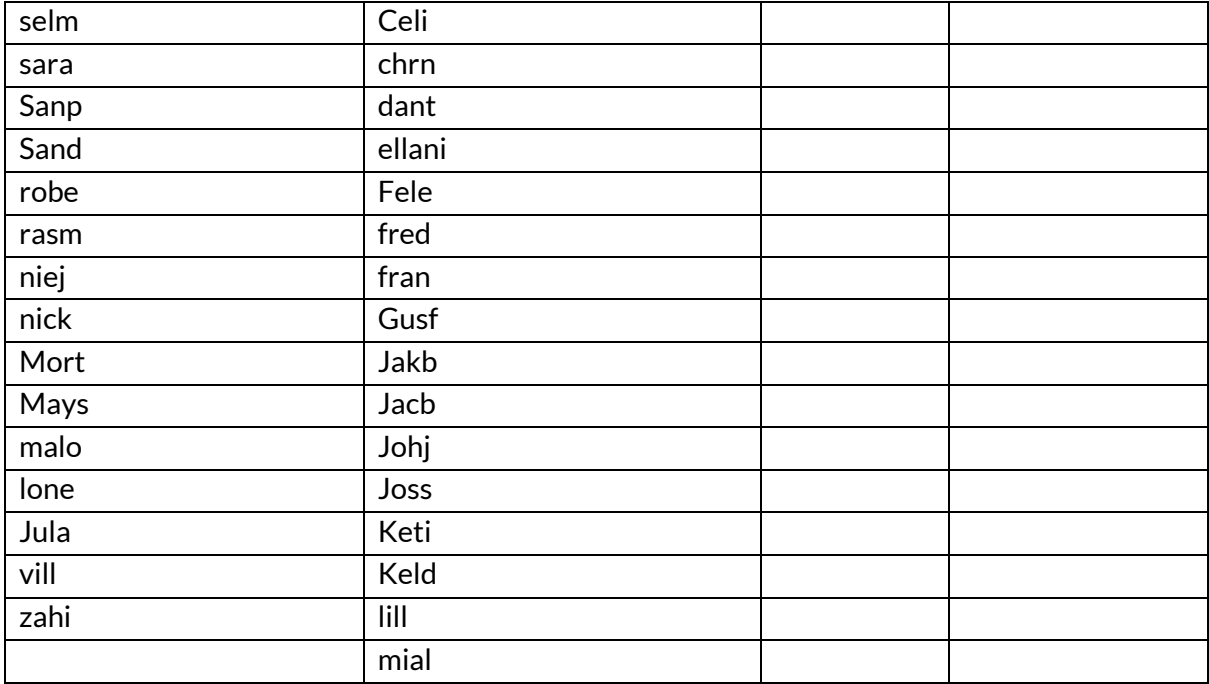

#### Opmærksomhedspunkter

- Vær opmærksom på at i anvender en af de understøttede browsere (Chrome, Firefox, Edge,  $\bullet$ Safari).
- Enkelte brugere har Æ, Ø, eller Å i deres mailadresse ved login. Dette er en fejl i  $\bullet$ testdatasættet. For at komme omkring dette rettes blot i mailadressen (se

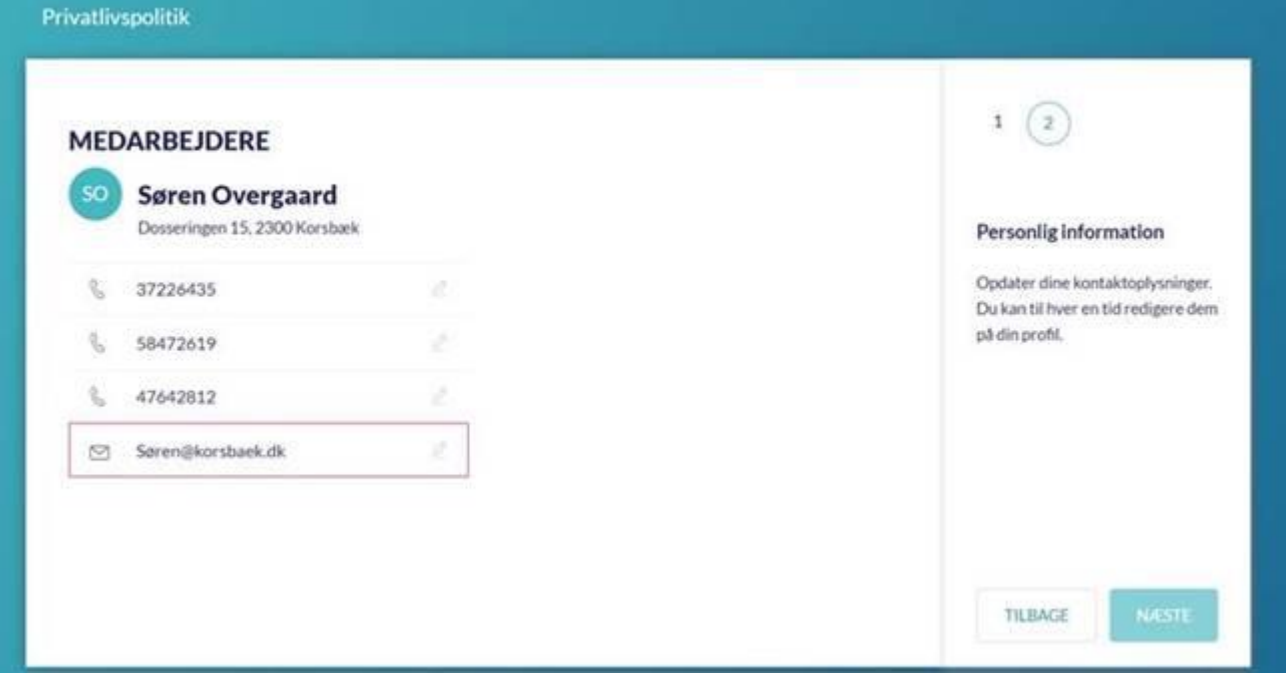

Medarbejderne på den kommunale institution er ikke tilknyttet nogle grupper og har ikke  $\bullet$ noget data tilknyttet.

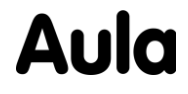

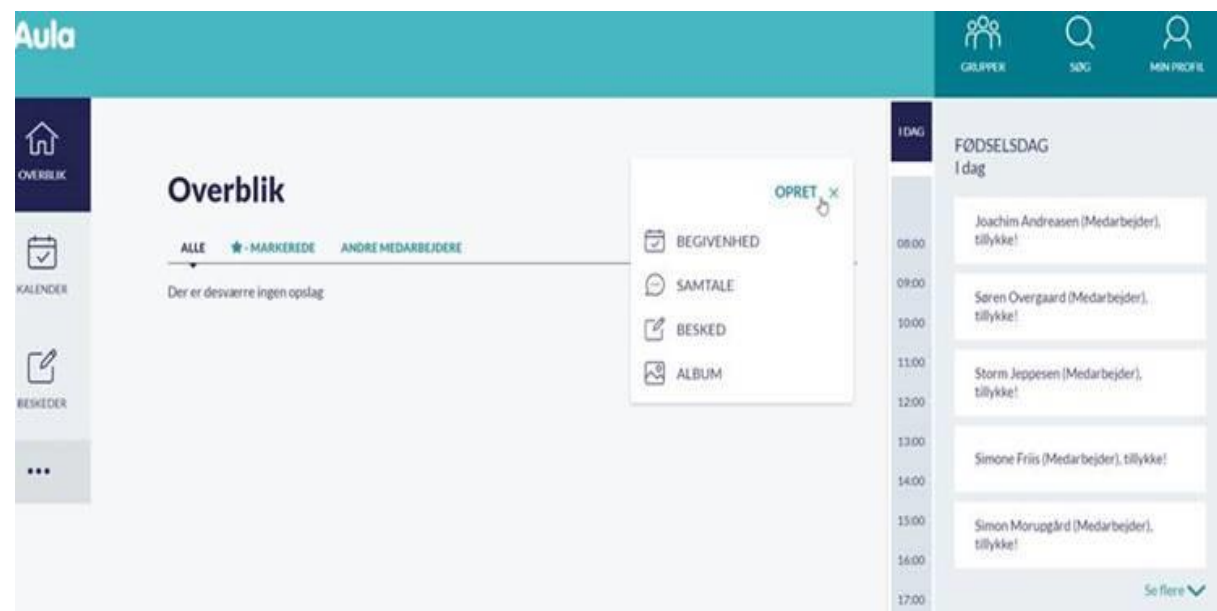

- Som kommunal administrator kan du pt. ikke oprette grupper (dette ligger i release 1.2 "Tværkommunale grupper" i efteråret 2019). Det kommunale login er derfor udelukkende beregnet til at klikke rundt i de forskellige kommunale opsætningsmuligheder. Når du skal øve dig i opslag, grupper osv, skal du gå ind på institutionen.
- Samtykker: Ingen forældre i miljøet har givet OK til samtykker der kan derfor ikke tagges nogen børn eller forældre i portrætmedier (billederne bliver ikke uploadet). Anvend "Skole 01 Forælder" under BrugerID til at besvare samtykker for dennes børn.
- Der er ingen skemabrikker i uddannelsesmiljøet pt.

#### Support

Hvis I er direkte blokeret ved anvendelse eller at der ønskes at få nulstillet kommunens password (bemærk: Alle brugere anvender det samme password) kan Netcompany kontaktes på mail: [aula.support@netcompany.com](mailto:aula.support@netcompany.com)

Der skal sendes screenshots med den/de blokerende fejl.

God fornøjelse!

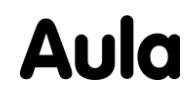